# **Using Action Script**

When creating class operations to your own data model in the **Implementation** folder, you can select from the following different types of implementation:

- **Action Script**: The usage of action script is explained on this page.
- **JavaScript**: For more Information about the usage of java script refer to [Using JavaScript.](https://doc.scheer-pas.com/display/DESIGNER/Using+JavaScript)
- **Mapping Diagram**: Refer to [Modeling Data Mapping](https://doc.scheer-pas.com/display/DESIGNER/Modeling+Data+Mapping) for more information about mapping diagrams.
- **Activity Diagram**: You can implement class operations by a UML activity diagram. Refer to [Mod](https://doc.scheer-pas.com/display/DESIGNER/Modeling+Activities) [eling Activities](https://doc.scheer-pas.com/display/DESIGNER/Modeling+Activities) for more information on activity diagrams.

The xUML Action Language is a script like language that you can use in class operations to implement atomic actions like manipulating strings, arrays, and so forth. Such class operations are called action script.

Refer to [Action Script Language](https://doc.scheer-pas.com/display/DESIGNER/Action+Script+Language) for a comprehensive documentation of all elements of the Ø xUML Action Language.

## <span id="page-0-0"></span>Creating an Operation Containing Action Script

### Via a Quick Action

The fastest way to create an action script operation is via the quick actions of the related class.

<span id="page-0-1"></span>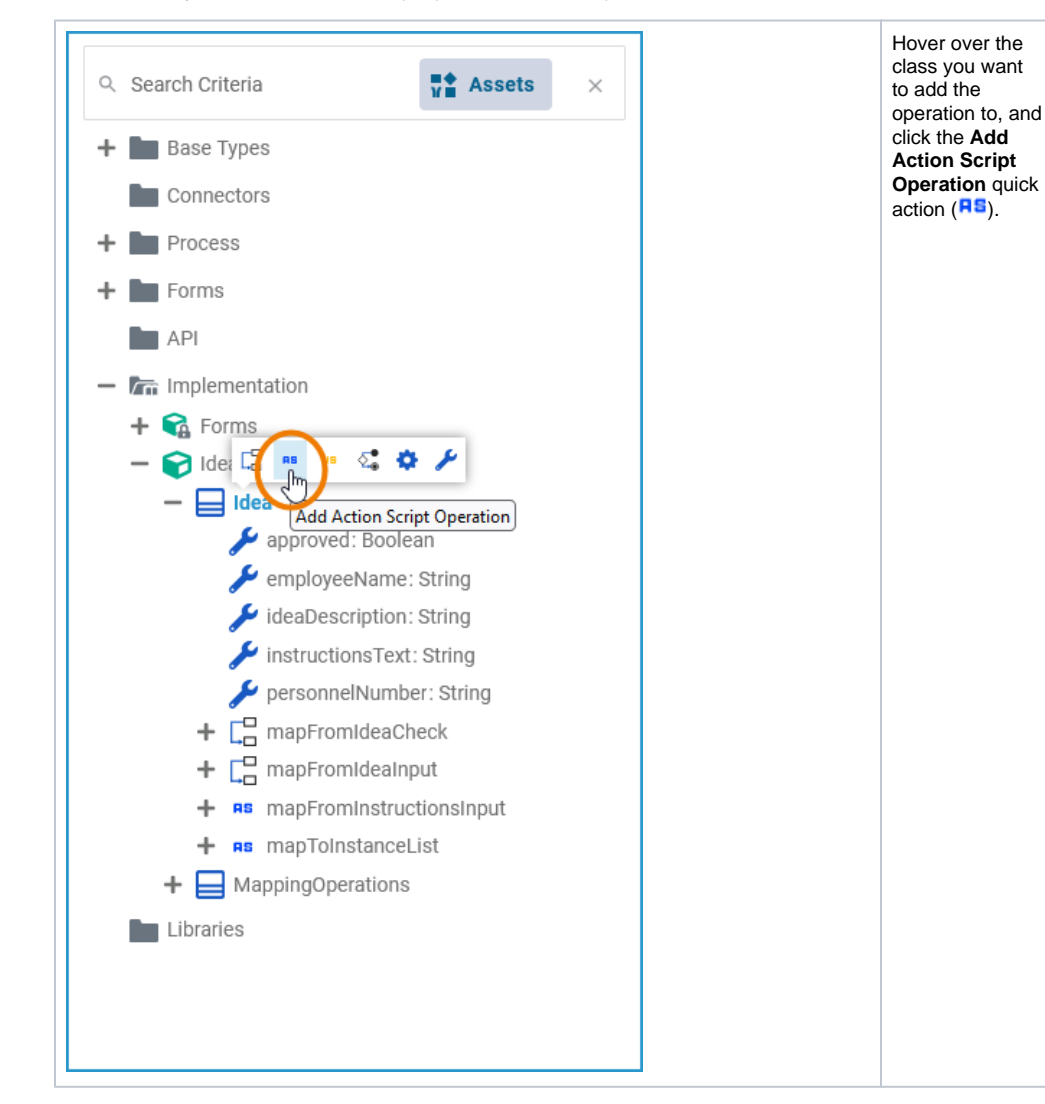

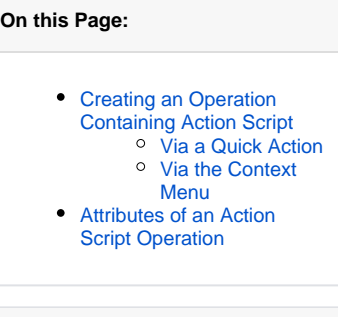

**Related Pages:**

- [Modeling Data Mapping](https://doc.scheer-pas.com/display/DESIGNER/Modeling+Data+Mapping) [Modeling Activities](https://doc.scheer-pas.com/display/DESIGNER/Modeling+Activities)
- [PAS Designer Developer](https://doc.scheer-pas.com/display/DESIGNER/PAS+Designer+Developer+Guide)  [Guide](https://doc.scheer-pas.com/display/DESIGNER/PAS+Designer+Developer+Guide)

[Action Script](https://doc.scheer-pas.com/display/DESIGNER/Action+Script+Language)  [Language](https://doc.scheer-pas.com/display/DESIGNER/Action+Script+Language)

<span id="page-1-0"></span>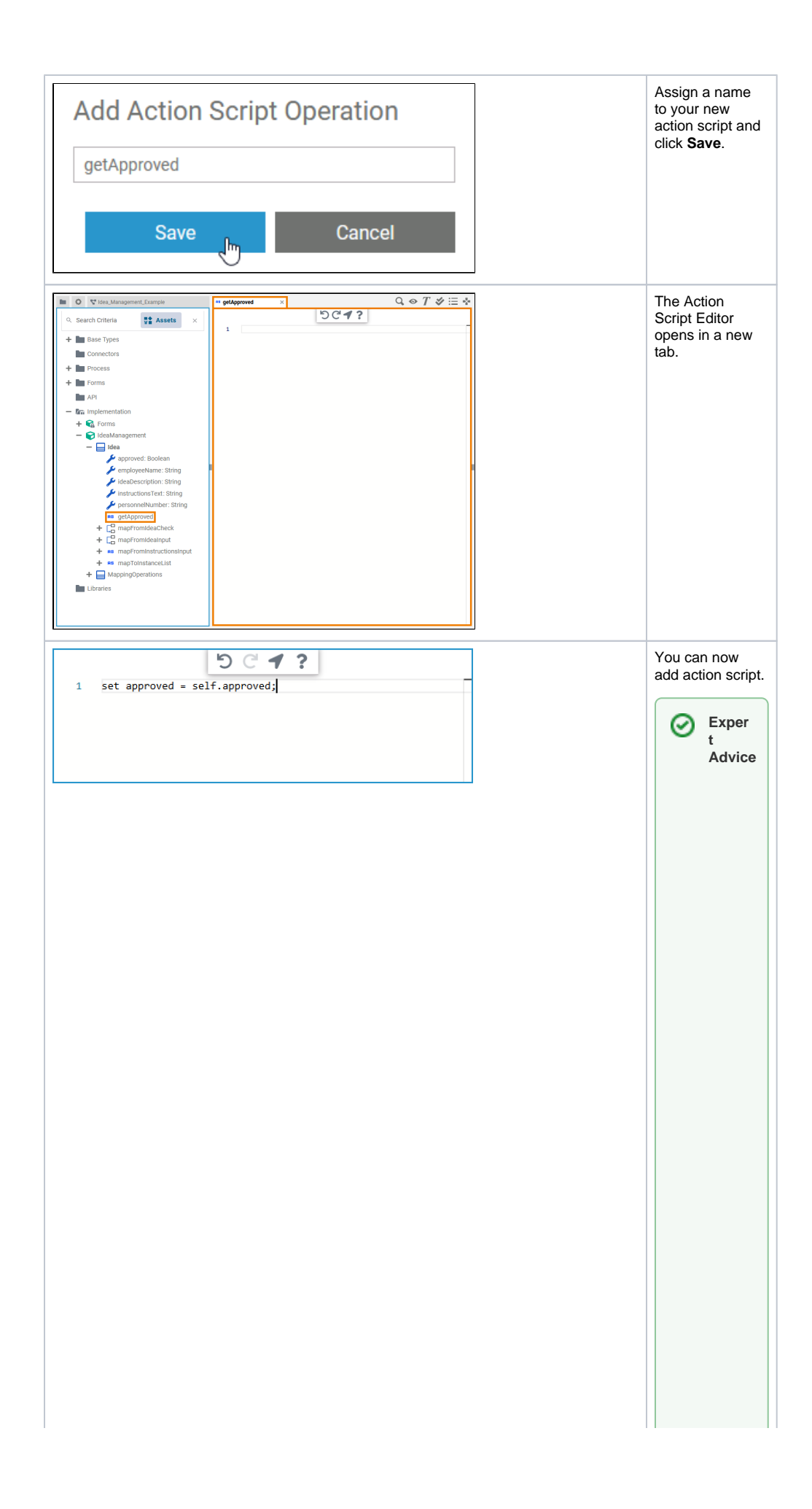

the help icon ( ) to jump to the docum entatio n of the [xU](https://doc.scheer-pas.com/display/BRIDGE/EAL) [ML](https://doc.scheer-pas.com/display/BRIDGE/EAL)  [Action](https://doc.scheer-pas.com/display/BRIDGE/EAL) [Langu](https://doc.scheer-pas.com/display/BRIDGE/EAL) [age](https://doc.scheer-pas.com/display/BRIDGE/EAL) for detaile d inform ation about the usage of action script. This docum entatio n contai ns helpful basic inform ation such as • [b](https://doc.scheer-pas.com/display/BRIDGE/Basics+of+the+xUML+Action+Language) [a](https://doc.scheer-pas.com/display/BRIDGE/Basics+of+the+xUML+Action+Language) [si](https://doc.scheer-pas.com/display/BRIDGE/Basics+of+the+xUML+Action+Language) [c](https://doc.scheer-pas.com/display/BRIDGE/Basics+of+the+xUML+Action+Language) [s](https://doc.scheer-pas.com/display/BRIDGE/Basics+of+the+xUML+Action+Language)  [o](https://doc.scheer-pas.com/display/BRIDGE/Basics+of+the+xUML+Action+Language) [f](https://doc.scheer-pas.com/display/BRIDGE/Basics+of+the+xUML+Action+Language)  [t](https://doc.scheer-pas.com/display/BRIDGE/Basics+of+the+xUML+Action+Language) [h](https://doc.scheer-pas.com/display/BRIDGE/Basics+of+the+xUML+Action+Language) [e](https://doc.scheer-pas.com/display/BRIDGE/Basics+of+the+xUML+Action+Language)  [x](https://doc.scheer-pas.com/display/BRIDGE/Basics+of+the+xUML+Action+Language) [U](https://doc.scheer-pas.com/display/BRIDGE/Basics+of+the+xUML+Action+Language) [M](https://doc.scheer-pas.com/display/BRIDGE/Basics+of+the+xUML+Action+Language) [L](https://doc.scheer-pas.com/display/BRIDGE/Basics+of+the+xUML+Action+Language)  [A](https://doc.scheer-pas.com/display/BRIDGE/Basics+of+the+xUML+Action+Language) [ct](https://doc.scheer-pas.com/display/BRIDGE/Basics+of+the+xUML+Action+Language) [io](https://doc.scheer-pas.com/display/BRIDGE/Basics+of+the+xUML+Action+Language) [n](https://doc.scheer-pas.com/display/BRIDGE/Basics+of+the+xUML+Action+Language)  [L](https://doc.scheer-pas.com/display/BRIDGE/Basics+of+the+xUML+Action+Language) [a](https://doc.scheer-pas.com/display/BRIDGE/Basics+of+the+xUML+Action+Language) [n](https://doc.scheer-pas.com/display/BRIDGE/Basics+of+the+xUML+Action+Language) [g](https://doc.scheer-pas.com/display/BRIDGE/Basics+of+the+xUML+Action+Language) [u](https://doc.scheer-pas.com/display/BRIDGE/Basics+of+the+xUML+Action+Language) [a](https://doc.scheer-pas.com/display/BRIDGE/Basics+of+the+xUML+Action+Language) [ge](https://doc.scheer-pas.com/display/BRIDGE/Basics+of+the+xUML+Action+Language)

Click

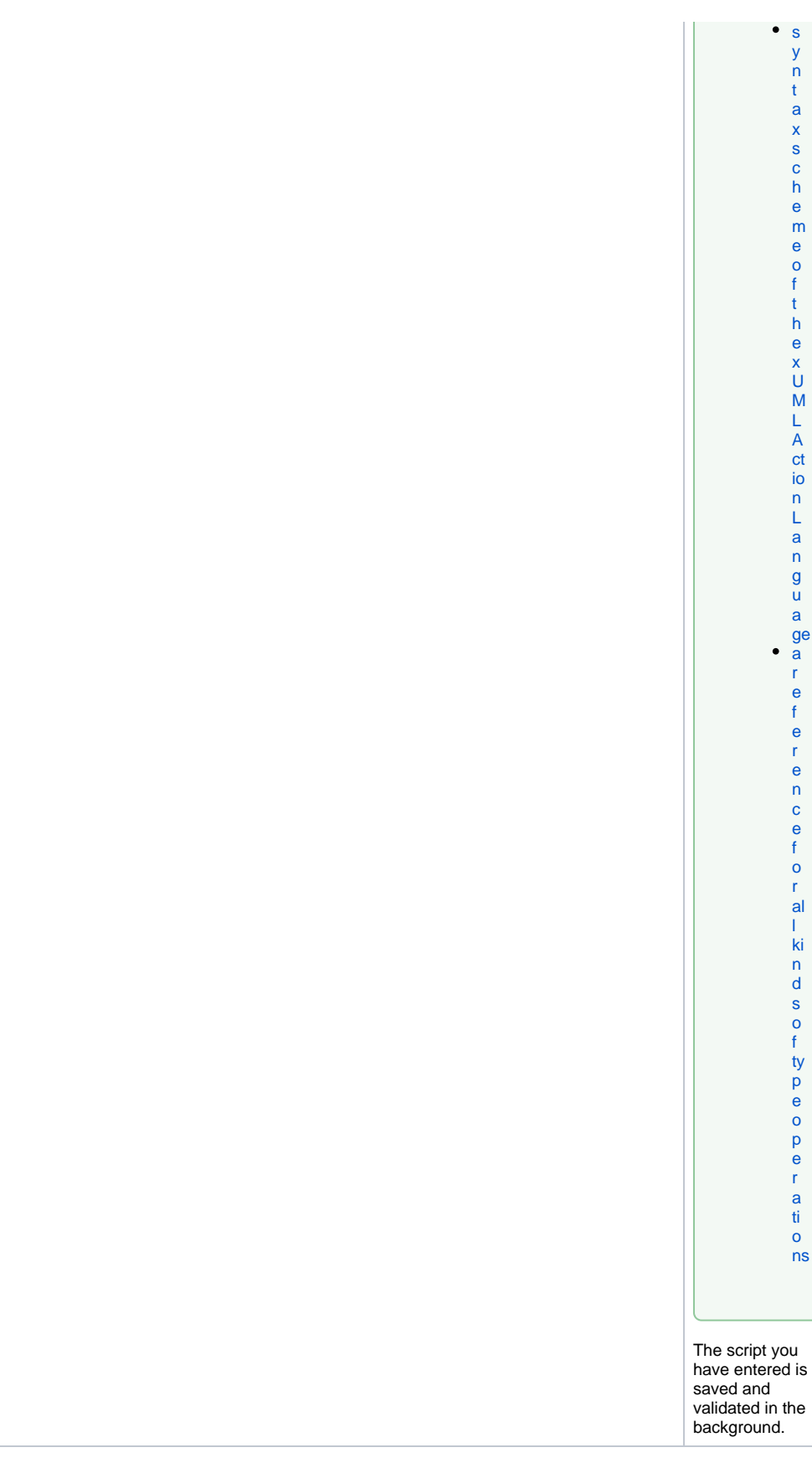

## <span id="page-3-0"></span>Via the Context Menu

Alternatively, you can add a class operation via the context menu of a class, and create an implementation afterwards.

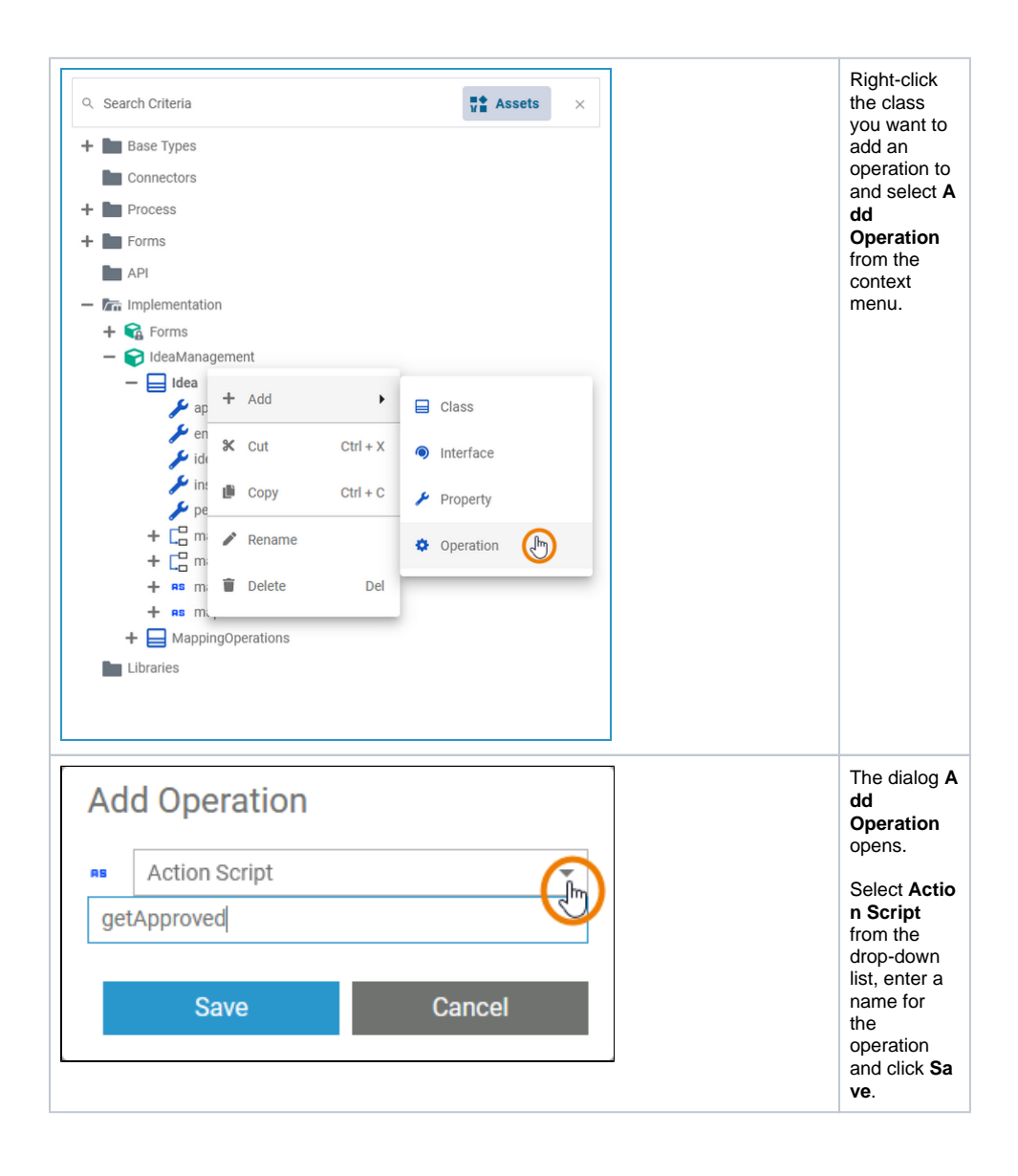

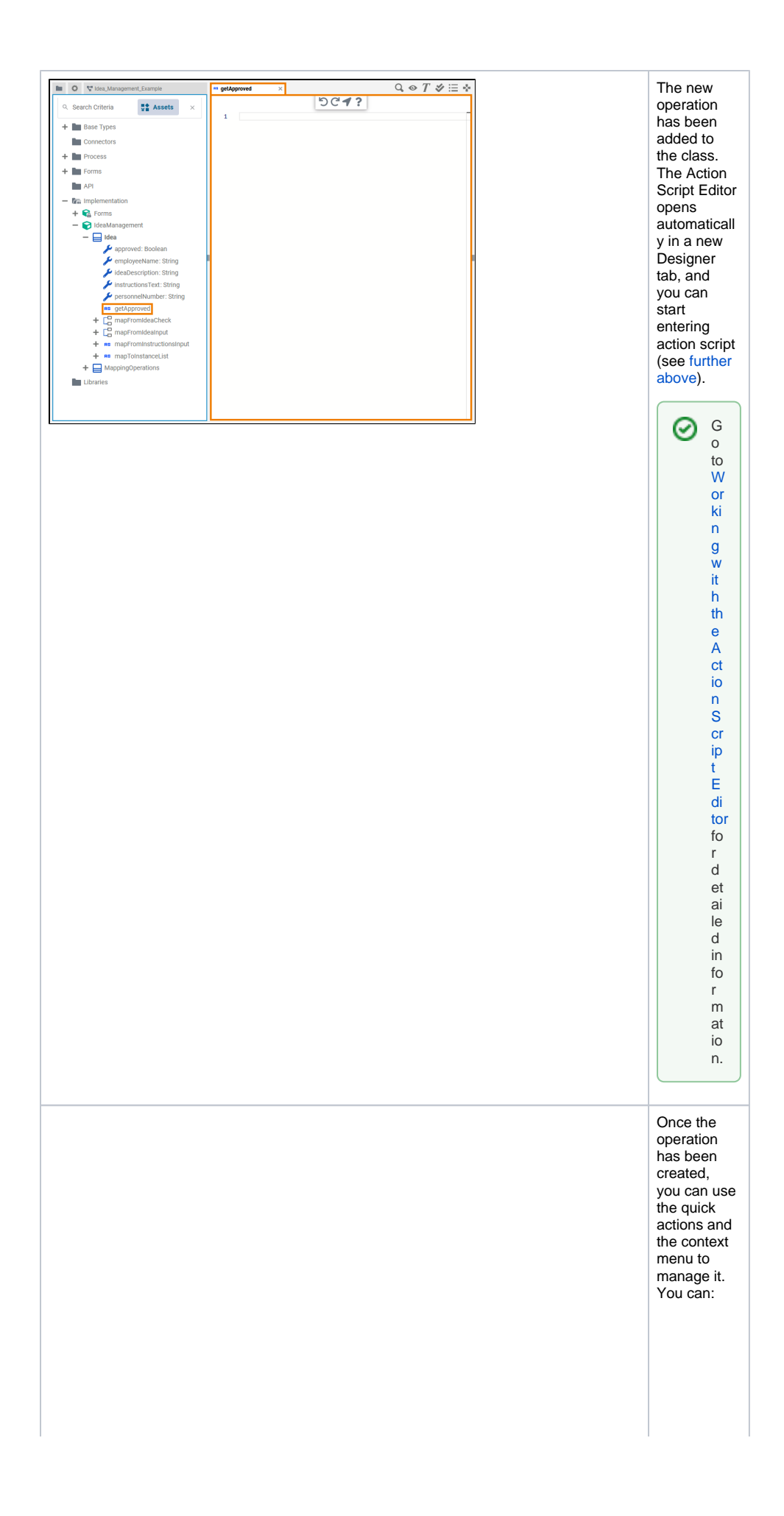

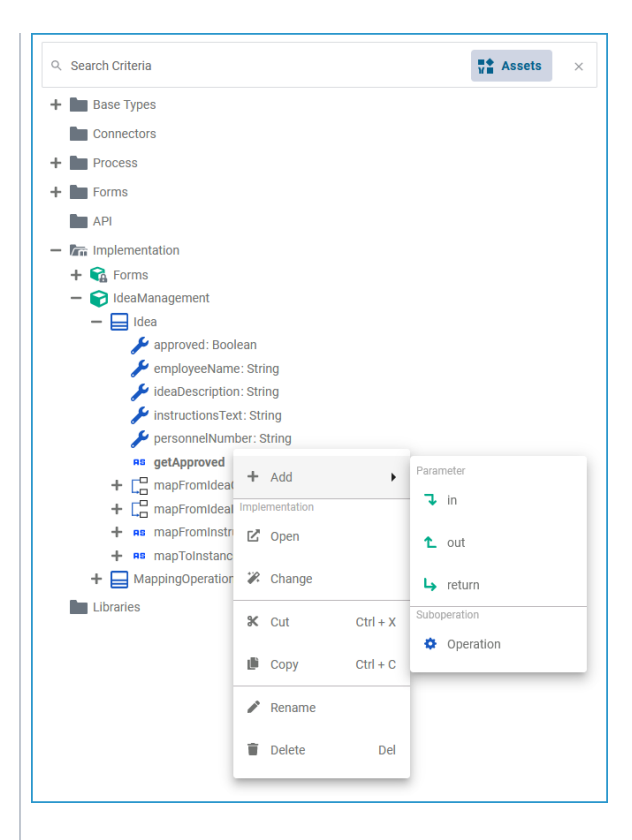

• add a parame ter  $\circ$  in  $\circ$  out  $^{\circ}$  ret urn • add a subope ration  $\bullet$  open the implem entatio n of the action script • change the implem entatio n from action script to activity diagra m or mappin g diagram  $\bullet$  cut the action script operati on  $\bullet$  copy the action script operati on • paste the action script operati on (availab le if **Co py** or **C ut** option have been used before) • rename the action script operati on • delete the action script operati on

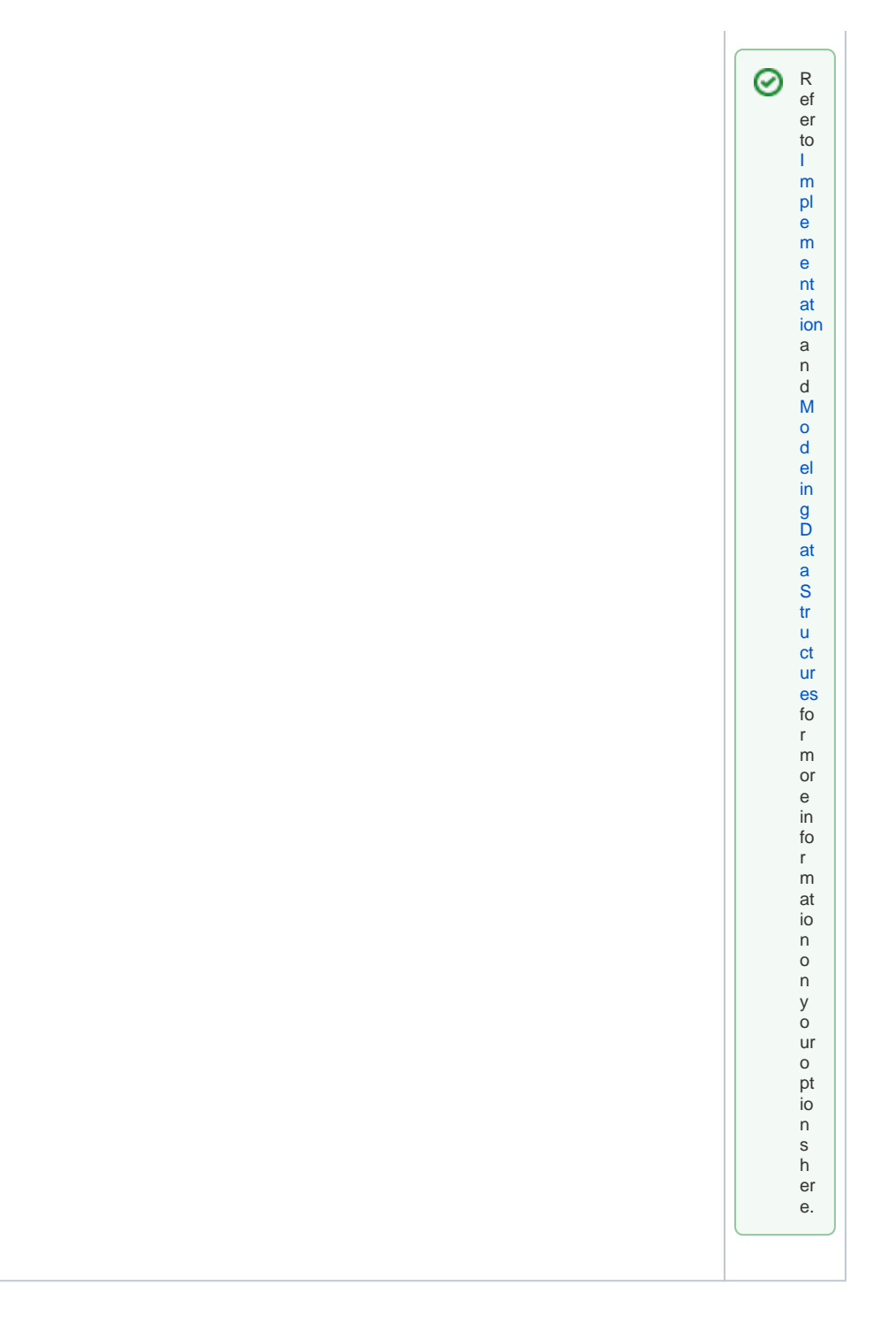

# <span id="page-7-0"></span>Attributes of an Action Script Operation

Select an action script operation in the **Implem entation** folder of the Service panel to display its attributes in the **Attributes** panel. You can also edit them there.

Action script operations have the following attributes:

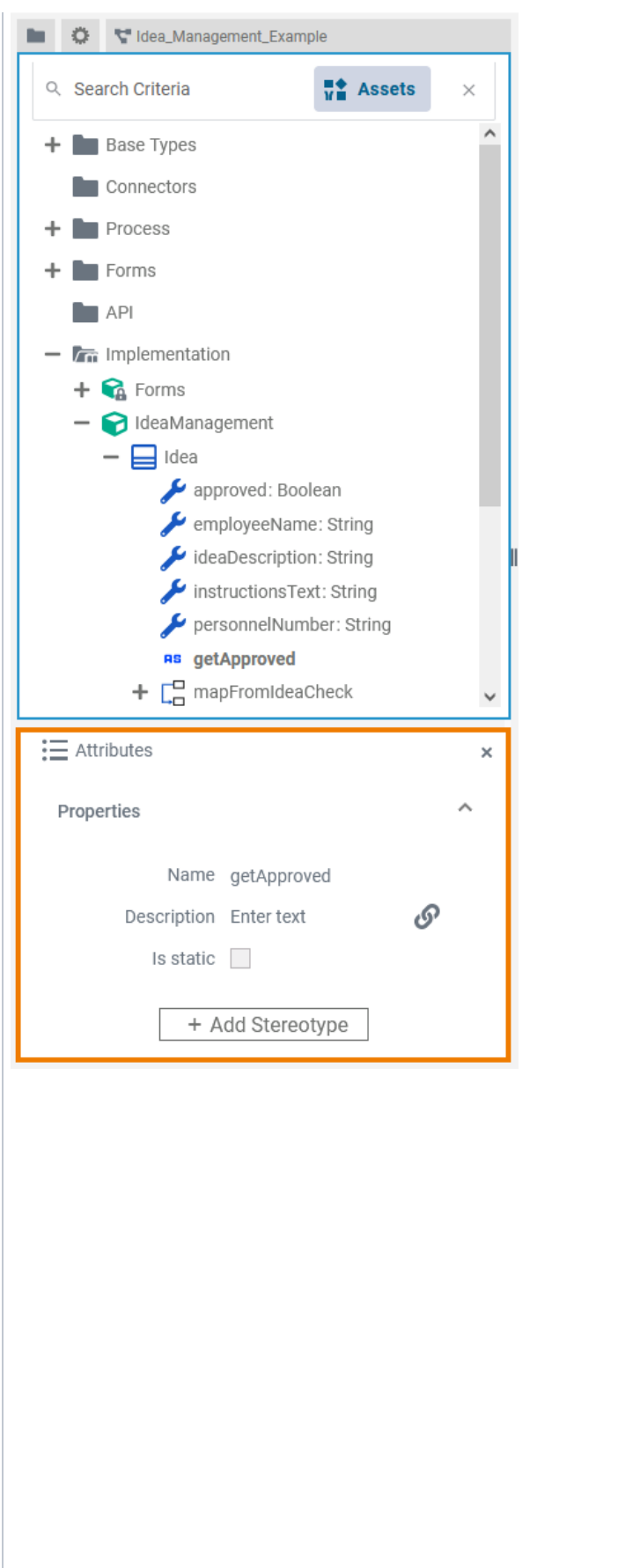

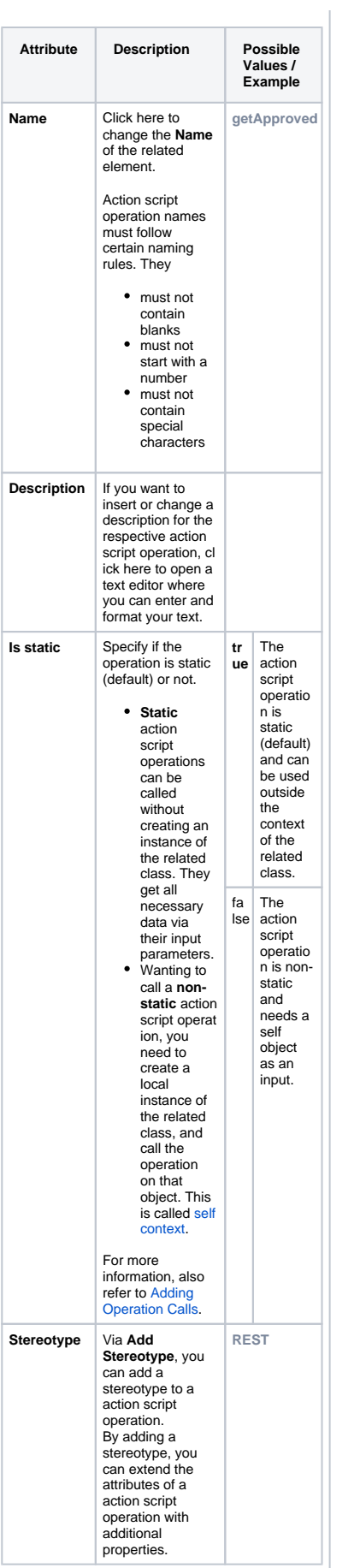

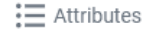

Properties

Name getApproved

Type IdeaManagement.Id...

 $\times$ 

 $\land$ 

When you click in the Action Script Editor, the following attributes of the current action script are displayed in the **Attributes** panel. All<br>attributes are read-only and cannot be edited<br>there.

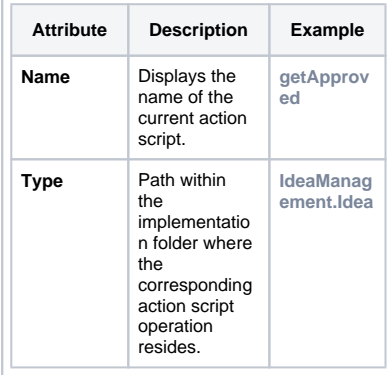